Podcastによるマルチメディア・コンテンツの配信 - パート2:ビデオPodcastと拡張ビデオPodcastの作成 -

湯川 治敏

1. はじめに

前号のCOM32号にて本稿のパート1であ る「オーディオPodcastと拡張オーディオ Podcast の作成」を投稿させて頂いた。その 中でも述べたが今やPodcastは様々な場所 からの情報発信手段として着実な広がりを見 せている。

当初の Podcast は音声のみのであるため, よくラジオ局に例えられる事が多く,つまり 「簡単にインターネット上の個人のラジオ局を 開設できる」という表現がなされてきた。もとも と,音声ブログとして発展してきたPodcastは 個人の音声日記から始まり,実際のラジオ・ テレビ局のニュース等の番組配信,企業のプ ロパガンダ,語学教材等へと利用範囲が広 がり,Apple社のiTMS(iTunes Music Store)にアクセスすれば非常に多種多様の コンテンツに触れることができる。

ちなみに現在, iTMS の Podcast を選択 すれば,オーディオ Podcast とビデオ Podcast のエピソードを示すアイコンが並ぶ 「オーディオ」「ビデオ」のタブに分かれており, その下にはビデオPodcastのカテゴリーとし て「ピックアップ」,「ニュース」,「教育」,「コメ

ディ」,「HD」のジャンルに分かれている(図 1)。特に教育分野では東京大学等が公開講 座をビデオPodcastとして無料で配信してい たり,最近ではAppleが新たに「iTunes U」 というサービスをiTMS上で始め,MIT, Stanford, Yale 等アメリカの一流大学を始 めかなり多くの大学がその講義の一部をビデ オPodcastによって発信しはじめている。

これまでビデオストリーミングというとかなり 大掛かりな設備が必要であったものが,ビデ オPodcastの普及によって個人レベルでも気 軽にビデオを発信でき,さらにまだ機種は限 られてはいるもののiPod5GやiPodTbuch, iPhoneなどの携帯型動画再生機を用いれば ダウンロードしたエピソードを自動的にそれら の機器まで転送し,通勤,通学時に電車の中 でも講義が視聴できるというこれまでは考えら れないような便利な世の中になってきた。本 稿執筆のきっかけになった2006年12月に参 加させていただいたAppleでのトレーニング セミナーでの内容も1年近く経つとソフトウェア, ハードウェアの進展があり,そのままでは少し 古い内容になってしまう可能性がある為,少し 現状に合わせた内容に変更しながら本稿を 記すことにする。

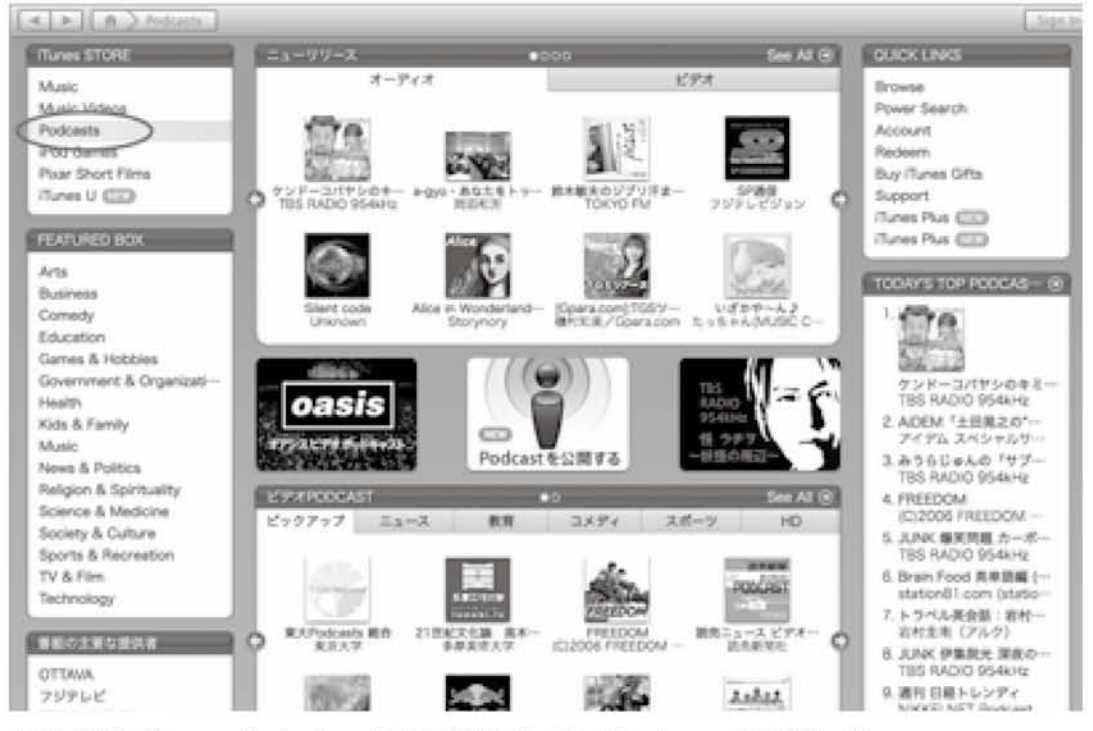

図1 iTMS (iTunes Music Store)内で配信されている Podcast のエピソード

## 2. ビデオ Podcast と拡張ビデオ Podcast について

ビデオ Podcast とは前述のように, これま で音声だけだった Podcast でビデオ映像の 配信をおこなうものであり,Vodcast や Videocastingとも呼ばれる。一説には, 「Vod」とは「Video」+「Pod」ではなく,「Video On Demand」の略だとも言われている。つま りビデオ Podcast はビデオ・オン・デマンドを 発展させたものとして考えられているようであ る。

さらに拡張ビデオPodcastとは拡張オー ディオ Podcast と同様に, ビデオにチャプタ や URL が挿入されたものを指す。具体的に はiTunesで拡張ビデオPodcastのエピソー ドを見ると,iTunesのメニューに「Chapters」 が現れ,それぞれのチャプタのタイトルと開 始時刻が表示される。メニューでそのチャプ タを選ぶとチャプタの先頭にジャンプすること ができる。さらに,各チャプタ内でURLへの リンクを張ることができ,URLタイトルとして指 定した画面上の文字列をクリックするとブラウ ザに移動し,指定したURLへジャンプするこ とができる。この機能は特に長いエピソードの 場合には有効であり,単にビデオ映像を見せ るだけでなく映像に伴った資料提示も可能と なるので,講義等への応用が可能であると考

えられる。

以下ではビデオPodcast,拡張ビデオ Podcastのそれぞれの作成と配信について 述べる。

3.ビデオPodcastのエピソード作成と配信

3.1ビデオ素材の収集

ビデオ Podcast のエピソード作成には当 然のことながらまず素となるビデオ映像が必 要である。筆者は自分の専門分野での研究 方法の一つとしてビデオ映像をかなり以前か ら扱ってきたが,20年程前では民生用ビデ オカメラからの映像をコンピュータに取り込も うとすると,つまりビデオ信号をデジタル化し ようとすると,十数万円のビデオキャプチャー ボードが必要であり,特別な目的を持った個 人,あるいは組織以外はなかなか簡単にでき るものではなかった。しかし,現在ではビデオ がデジタル化されただけでなく,ビデオカメラ 自体にも IEEE1394や USB 等の外部との デジタル信号をやりとりするポートが取り付け られており,コンピュータへの映像取り込みが 非常に簡単になった。さらに,最近では記録 媒体がビデオテープから SD メモリカードや DVDへと移行しており,ますますコンピュー タへの取り込みが簡素化されつつある。また ビデオ映像の解像度も従来のアナログである NTSC (National Television Standards Committee)規格のVGA(横640×縦480 ピクセル)から,デジタル化に伴って画面の

解像度も高精細度化しており, HD 規格の HDV 720p(横1280×縦720)や HDV 10 80i(横1440×縦1080),さらに高精細度 のフル HD(横1920×縦1080)で録画でき る民生用ビデオカメラも登場しており,ビデオ 映像の画質としてはプロ,アマ隔たりなく十分 高い精度での録画が可能となっている。ただ, ビデオ Podcast として配信する場合, インタ ーネットへの接続環境や再生環境を考慮す るとそれ程高精細度の画質が要求されるわ けではなく,例えばiPodでの再生の場合は VGA までの解像度となっている。このような 状況を考えるとビデオ Podcast 用の録画に 関してはかなり幅広い(つまりロースペックの 機器も含む)機器が利用可能であると考えら れ,具体的にはビデオカメラ,WebCam,動 画機能付きデジタルカメラ,動画機能付き携 帯電話等が挙げられる。

3.2 ビデオPodcastのエピソード視聴方法 の決定

ビデオPodcastのエピソード作成をする前 に決めておかなければいけないのがコンテン ツ視聴方法の形態である。単に iTunes での 視聴を対象とするなら画面解像度にあまりと らわれることなくファイルの形式も QuickTimeフォーマット(.mov)やMPEG- 4であれば問題なくダウンロード,視聴するこ とができる。残念ながらWindowsのビデオフ ォーマットとして使われているAVIファイルは そのままでは iTunes では再生できないため,

ファイル変換ソフト等を用いて読み込み可能 な形式に変換するか,QuickTimeProなど でAVIファイルを読み込んだ後,別形式で書 き出すことでファイル変換することができる。 配信できるかどうかを簡単に確かめる方法は, 対象のファイルをiTunesのウィンドウにドラッ グ&ドロップすることである。配信できる場合 はそのままiTunesのMoviesライブラリに登 録されるが、配信できないフォーマットの場合 は登録されない。また,iPodでの視聴を想定 した場合には画面解像度は QVGA(横320 ×縦240)以下に抑える必要があり,さらに現 在では動画圧縮に関してはMPEG-4の1つ であるH.264,音声圧縮に関してはAAC (Advanced Audio Coding)が多く用いられ ている。iTunesに取り込みができたビデオフ ァイルが必ずしもiPodでも再生可能とは限ら ないため,変換が必要であればiTunesの中 で行うことができる(Advancedメニューの 「Convert Selection for iPod/iPhone」)。 あるいは前述した QuickTimePro では読み 込んだムービーファイルを File メニューの 「Export...」コマンドによってiPod用ファ イルへの変換/書き出しを行うことができる。

## 3.3 ビデオPodcastの配信

ビデオ Podcast の配信もオーディオ Podcastと同様iTMSあるいはRSS2.0をサ ポートしているプログサイト等にアップロード するだけでよい。さらに,アップロードしたファ イルのURLが関連づけされているRSSを作 成·公開し,視聴者が各自の Aggregator ソ フトウェア(iTunes,Alligatorなど)に登録し ておくことで新しいファイルのアップロードが 行われると自動的に視聴者側へのダウンロ ードが行われる。

4.拡張ビデオPodcastのエピソード作成と 配信

4.1ビデオ素材の収集

ビデオPodcastと拡張ビデオPodcastの 違いは前述のようにチャプタ機能の有無であ る。つまり,ビデオ素材の段階では特に違い はないが,どの時点でチャプタに区切るか, どのようなチャプタタイトルとするか, URL を 埋め込むとすればどこで何というタイトルにす るか,等を決めておく必要がある。

4.2 拡張ビデオPodcastのエピソード作成

現在のところ,拡張ビデオPodcastのエピ ソード作成には Apple 社製のムービー編集 ソフトiMovie HDか同じくApple社製楽曲 編集ソフト GarageBand'08 (Version4)が 必要であり、他メーカーでの対応ソフトは存 在しないようである。但し, iMovie HD は最 新の iMovie になって拡張ビデオ Podcast の作成機能がなくなり、現在の最新ソフトで は GarageBand のみが対応しているようで ある。従って,本稿ではGarageBandを用い たエピソード作成を紹介する。

4.2.1GarageBandの起動とムービートラ ックの追加

図2にGarageBandの起動後の画面を示 す。GarageBandは楽曲編集ソフトであり, 起動画面では「音楽作成」,「既存プロジェク トの読み込み」,「新規Podcastエピソード作 成」,簡易作曲の「Magic Grageband」の4 つを選択可能である。ここで3番目の新規 Podcastエピソード作成を選択した後の初期 画面(図3)を示す。起動直後は「Podcast Track」,「Male Voice」,「Female Voice」, 「Jingles」のトラックが表示されており、それ ぞれに既存ファイルの読み込みや音声を入 力(録音)可能である。通常の音声のみの Podcast および拡張 Podcast の作成方法は 前稿(COM32号掲載)を参照されたい。拡 張ビデオ Podcast を作成するには右側の 「Media Browser」あるいは Finder 上のム ービーファイルを上記4つのトラックが表示さ れているパートにドラッグ&ドロップする。す ると確認メッセージが現れ,音声トラックをム ービートラックに置き換えてよいかどうかを聞 いてくるので「Replace」を選択すると,ムービ ーファイルが読み込まれ,音声トラックの代わ りに「Movie Track」と「Movie Sound」が現 れる。さらに,それぞれにファイルの長さ(時 間)に相当するデータが表示される(図4)。こ の際 GarageBand に読み込ませるファイル 形式は QuickTime フォーマットや MPEG-4だけでなく,Windowsのムービー形式であ るAVIファイルを取り込むことができる。従っ

て, GarageBand は拡張ビデオ Podcast 作 成の為だけではなく,AVIファイルの変換ツ ール

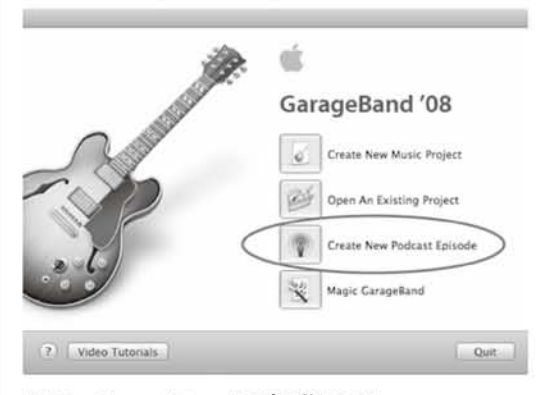

図2 GarageBandの起動画面

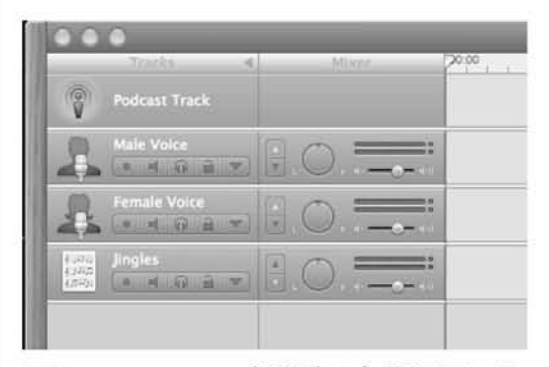

図3 GarageBand 起動後の初期画面では デフォルトで4つのトラックが設定されてい る。

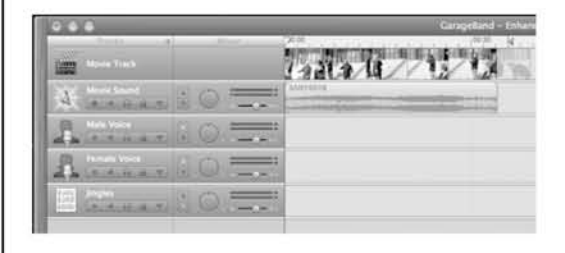

図4 Movie ファイルを GarageBand に取り 込んだ後には Podcast トラックの替わりに MovieTrackとMovieSoundトラックが挿入さ れる。

である。ちなみに携帯電話で撮影したムービ ーファイル(拡張子は.amc)は直接読み込 むことはできなかったがQuickTimeProにて MPEG-4ファイルとしてエクスポートした後に は読み込むことができた。単なるビデオ Podcast を作成する場合にはこの段階で対 応するファイル形式に書き出してしまえばエ ピソードは完成する。

4.2.2 チャプタとURLの挿入

図5にチャプタ挿入時の GarageBand の 操作画面を示す。図中各トラックがタイムライ ン表示されている最上部には現在の時刻を 示す三角マーカと赤いラインが表示され,そ の時点での映像が画面右上の「Movie Preview」パートに示されている。チャプタを 設定したい場所(時刻)に三角マーカを移動 し,画面中央下にある「Add Marker」ボタン を押すと新しいチャプタ情報の入力欄が表 示され,「Chapter Title」,「URL Title」, 「URL」が入力可能になる。入力後は修正も 可能であり,時刻を移動したい場合はチャプ タ情報入力欄の「Time」を直接編集すること で,正確な時刻指定が可能となっている。

「URL Title」はiTunesでのエピソード再 生時に画面中央下にその文字列が表示され, エピソード再生中であってもその文字列をク リックすればブラウザに切り替わり,「URL」で 指定した実際のWebページが表示される。

3つのチャプタを挿入し,情報を入力した 結果を図6に示す。

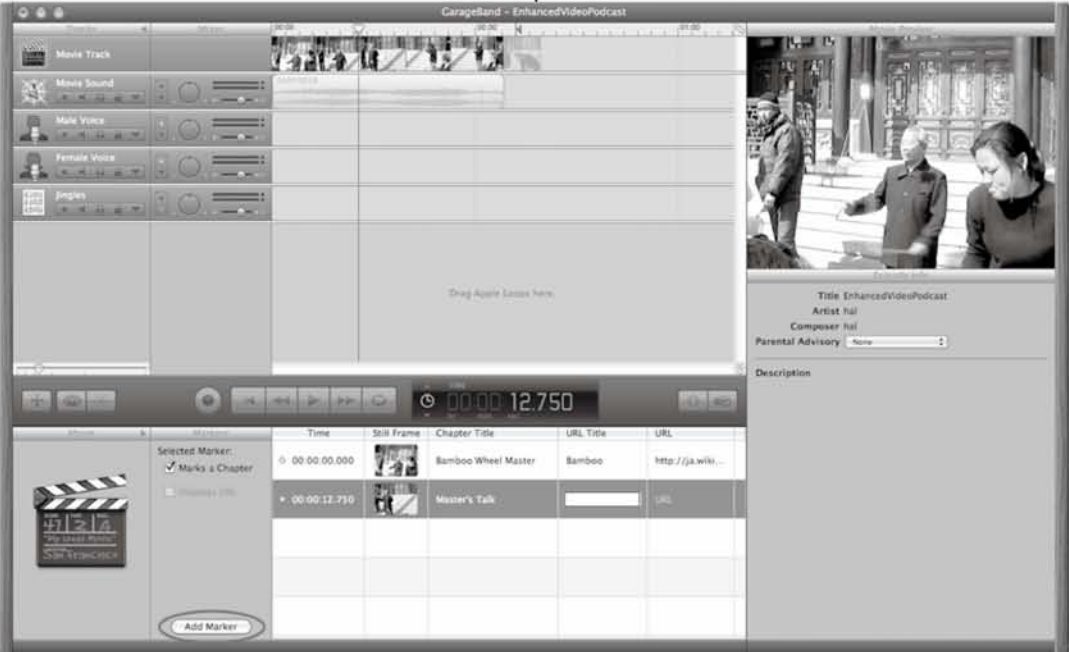

図5 チャプタ挿入画面.左下の「Add Marker」ボタンを押すことにより,現在の時刻にチャプタ が挿入される。

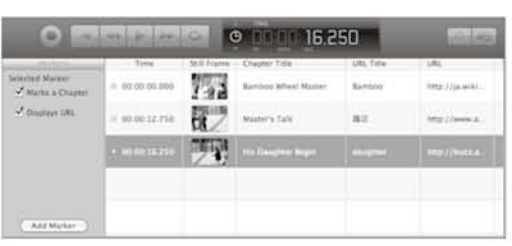

図6 エピソードに3つのチャプタを設定した 場合,各チャプタにおける開始時刻,開始 時静止画像, チャプタタイトル, URL タイト ル,URLが表示され,編集が可能となる。

4.2.3 エピソードの書き出し

チャプタ設定が終了すれば「Share」メニュ ーによりエピソードを書き出す。Share メニュ ーにはいくつか選択肢があるが「Send Movie to iTunes」では直接iTunes中の「プ レイリスト」の中に書き出してくれる(図7)。そ の際,「Video SettingJをiPodと指定すれ ばiPodに転送された際に視聴できるよう画 面解像度を調整してくれる(図8)。

Podcastとしてブログサーバ等にアップロ ードする場合は特定のフォルダに保存した方 が扱いやすい。この場合には同じ「Share」メ ニュー中の「Export Movie to Disk...」を 選択する。この場合もビデオセッティングを聞 いてくるのでiPodを選択すれば前述の iTunes に直接出力した場合と同じように iPod 用に画面解像度が調整されて書き出さ れる(図9)。どちらの場合も書き出されるファ イルは全く同じであるが,書き出し後のエピソ ードファイルの処理の仕方によって使い分け

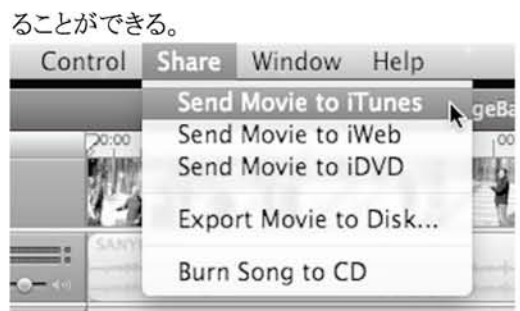

## 図7 iTunesへの直接の書き出しが可能

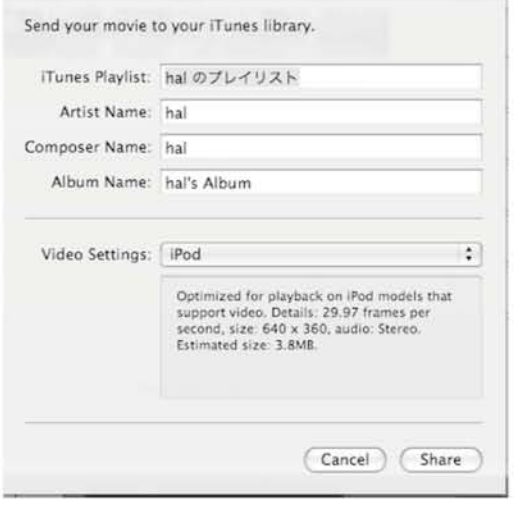

図8 iTunes への書き出しの際,「Video Setting」を iPod にすることで画面解像度を iPod 用に調整してくれる。

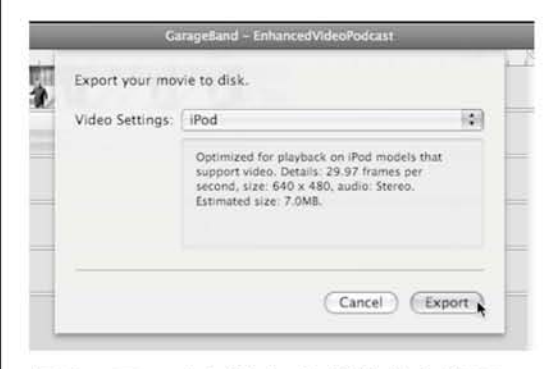

図9 ファイル出力する場合も「Video Setring」をiPodに設定することで画面解像 度を調整してくれる。

できあがったエピソードを前稿と同じように MacOSX Server 上で稼働する Blojsom と いうオープンソースのブログッールを使って 配信テストを行った。Blojsom上のblogペー ジにエピソードをアップロードし,そのURL が Subscribe された iTunes を更新すると図 10のように Podcast のエピソードがダウンロ ードされてきた。ビデオPodcastであることを 示す小さなディスプレイマークがタイトルの右 端に付いているのが判る。補足であるが, blog ページへのエピソードのアップロードの 際, Apple の Web ブラウザである Safari で は転送途中でエラーになってしまった。同様 にWindows環境でInternetExplorerを利

4.3 拡張ビデオ Podcast の配信 トリアルには場合も同様のエラーが発生した。そこ で、両方の OS とも FireFox を用いたところ 問題なくアップロードが完了した。どのような 理由かははっきりしないが筆者が試したとこ ろでは少なくとも Bloisom へのアップロード はFireFoxが適しているようである。

> 配信されたエピソードを再生し,再生画面 上のチャプタコントロールボタンをクリックする と4.2.2で入力したChapterTitleとその時 刻が表示される(図11)。続いていずれかの チャプタを選択すると別の場所を再生中であ っても指定されたチャプタの最初から再生が 開始される。また,チャプタ機能付きの拡張 ビデオPodcastを再生中はiTunesのメニュ ーに「Chapters」が追加され,メニューからも チャプタへのジャンプが可能になる。

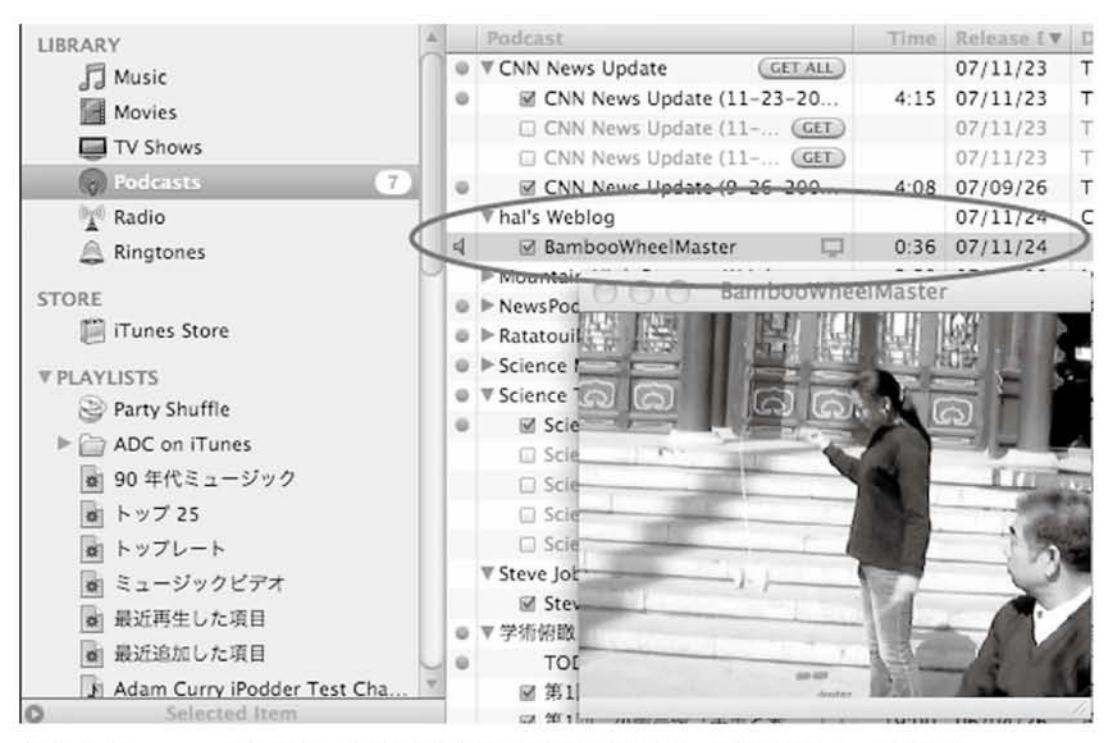

図10 iTunesへの登録後,更新ボタンを押すことでエピソードがダウンロードされる。

さらに,各チャプタに設定したURL Titleが それぞれ該当チャプタ再生中に画面中央下 に表示され(図12),その文字列をクリックす ることでブラウザが起動し,指定されたURL にジャンプする。今回は全て Macintosh の 環境でテストしたが Windows の iTunes でも 全く同じように動作を確認できた。

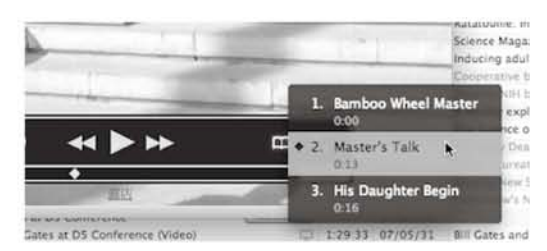

図11 再生画面上のチャプタコントロール ボタン。

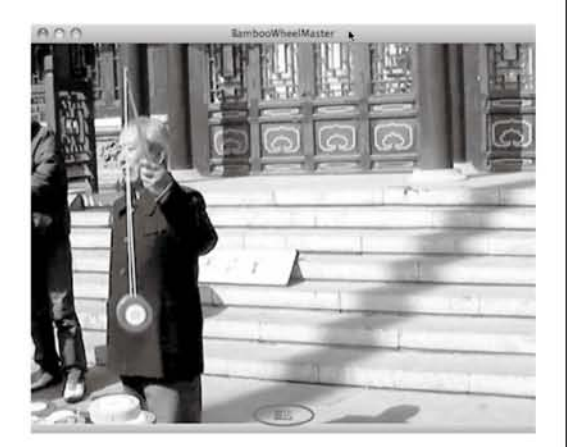

図12 各チャプタに設定されたチャプタタイ トルが再生画面中央下部に表示される。

5.まとめ

本稿ではビデオPodcastと拡張ビデオ Podcast のエピソード作成とその配信のテス トを行った。前述したようにビデオPodcastは 大学内での様々な利用が期待される大変有 用な技術である。筆者本人も今後,講義の Podcast 配信や授業での様々なアナウンス, 説明事項のエピソード化を検討している。本 稿を読んでいただき少しでも興味・関心が沸 いた方がいらっしやったらPodcastの利用や エピソード作成について是非ご一緒させてい ただきたいと願っている。最後に,やはりマル チメディア関係はMacOSの方が優位ではな いかと実感した次第である。

## 注・文献

[1] Apple, Podcast とストリーミングによるイ ンターネットメディアコンテンツ管理ワークブ ック,2006.

[2] Jack D. Herrington,株式会社クイープ 訳,PODCASTING HACKS構成,録音, 発信の必須テクニック,オライリー・ジャパン, 2005。

[3] Kj, manolin, ポッドキャスティング入門, 株式会社翔泳社,2006.

[M] Michael W. Geoghegan, Dan Klass, Podcast Solutions: The Complete Guide to Podcasting, friendsofed, 2005.

[4] 「Podcast Now!」管理人 JJ, はじめる ! 楽しむ!ポッドキャスティング, (株)毎日コミュ ニケーションズ,2006.

[5] 武井一巳, ポッドキャストの楽しみ方・作り 方,メディア・テック出版,2006.

[6]湯浅顕人,田中裕子,ぽっどキャストのす べて,株式会社宝島社,2005.